# **MODELAGEM DE CURVAS E SUPERFÍCIES DE FORMAS LIVRES PARA APLICAÇÃO EM ENGENHARIA REVERSA UTILIZANDO NURBS**

**Esly César Marinho da Silva<sup>1</sup>** (eslymarinho@yahoo.com.br) **José Carlos de Lima Júnior<sup>2</sup>** (limajrcarlos@hotmail.com) **João Bosco de Aquino Silva<sup>2</sup>** (jbosco@ct.ufpb.br) **Igor Lucena Peixoto Andrezza<sup>2</sup>** (igorlpa90@hotmail.com) <sup>1</sup>IFBA - Instituto Federal da Bahia <sup>2</sup>UFPB - Universidade Federal da Paraíba

*Resumo: A crescente demanda por produtos com alta exatidão dimensional e geométrica tem exigido tolerâncias cada vez mais estreitas. Adicionalmente, peças de geometrias complexas e formas livres tem sido uma prática comum em indústrias dos setores automotivos, aeronáuticos, bioengenharia dentre outros. As Máquinas de Medição por Coordenadas (MMCs) são uma importante ferramenta para Engenharia Reversa. No sentido de contribuir para as atividades de modelagem em processos de Engenharia Reversa, neste trabalho foi desenvolvida e implementada uma metodologia para modelagem de superfícies de formas livres utilizando a técnica NURBS (Non Uniform Rational B-splines) e uma MMC com apalpador touch trigger. O método proposto foi aplicado experimentalmente.*

*Palavras-chave: Engenharia Reversa, Máquinas de Medição por Coordenadas, NURBS, curvas e superfícies complexas.*

# **1. INTRODUÇÃO**

Hoje em dia, é crescente a obtenção de produtos a partir de projetos já existentes, utilizando softwares, modelos físicos, etc. Uma técnica bastante utilizada é a Engenharia Reversa (ER), que é empregada em ambientes industriais, desde a concepção de projetos até a produção do objeto propriamente dito. Esta tem diversos fins, como uso na medicina auxiliando em processos de restauração de peças anatômicas, nas artes, com o objetivo de fazer reparos através de obras já existentes, bem como, na criação de novos trabalhos. A Engenharia Reversa também pode ser compreendida como uma ferramenta muito importante e amplamente reconhecida como sendo um passo importante no ciclo de desenvolvimento de produtos. (MELLO et al., 2010).

Segundo Nogueira (2007) um dos pilares da ER é a medição com o objetivo de obter informações sobre o item de estudo e servirá como base para o desenvolvimento futuro. Com isso, o conceito de projeto, fabricação, engenharia reversa e inspeção dos modernos produtos manufaturados tem mudado com o advento das Máquinas de Medição por Coordenadas. Estas são capazes de medir uma grande quantidade de pontos que conferem características de componentes complexos, muitas vezes realizando uma operação simples, Silva (2002).

As MMCs consistem em uma poderosa ferramenta no controle metrológico industrial além de seu crescente uso nas mais importantes áreas de processos de inspeção, reconstituição de próteses, reconstrução de esculturas, etc. Estas podem realizar medições a partir do contato com as peças ou sem uso do contato. Para as medições com contato existem basicamente dois tipos de aquisição de informações obtidas por estas: ou utilizando técnica ponto a ponto com os apalpadores (também conhecido como sensor touch trigger) ou através de varredura ou escaneamento do apalpador sobre a superfície medida, Silva (2009). Enquanto, as MMCs sem contato utilizam principalmente o laser para realizar medições.

Recentemente, as MMCs têm utilizado bastante o método de medição sem contato com uso do laser principalmente na área da ER, uma vez que, a exatidão do processo de modelagem de uma peça será tão maior quanto maior for o número de pontos coletados ou medidos sobre a sua superfície. Então, é possível, estabelecendo uma estratégia de medição associada com o uso da ferramenta NURBS, modelar curvas e superfícies de formas livres com uso de MMCs que usam apalpadores de contato do tipo touch trigger de modo a atender as especificações de projeto? As NURBS são uma ferramenta importante e uma

grande aliada na modelagem de formas geométricas complexas, dando significativas contribuições na engenharia reversa.

# **2. GERAÇÃO DE CURVAS E SUPERFÍCIES NURBS**

Uma importante ferramenta para realizar a modelagem de determinadas curvas e superfícies, durante o processo de aquisição dos dados em um processo de inspeção ou Engenharia Reversa, é utilizando NURBS. Segundo Aquino e Carvalho (2003) NURBS é uma ferramenta industrial padrão para representação e design de geometrias simples e complexas, e apresentam as seguintes aplicações: representar formas analíticas padrões e formas livres; fornecer uma alta flexibilidade no design das formas; o tempo de processamento é razoavelmente pequeno; e são generalizações das curvas e superfícies de Bézier e B-splines.

Matematicamente, uma curva NURBS de grau n pode ser definida pela Equação 1:

$$
C(u) = \frac{\sum_{i=0}^{n} N_{i,p}(u)\omega_i P_i}{\sum_{i=0}^{n} N_{i,p}(u)\overline{\omega}_i}, \text{ com } a \le u \le b
$$
 (1)

Onde, *{Pi}* são os pontos de controle da curva, *{Ni,p}* são funções básicas B-spline de grau *p* e cada valor real  $\omega_i$  é um peso associado ao ponto de controle  $P_i$ .

A representação de superfícies NURBS é muito parecida com o desenvolvimento da representação paramétrica das curvas NURBS. Seja uma superfície NURBS de grau *p* na direção *u* e grau *q* na direção *v*  é definida através de um sistema bidimensional de pontos de controle *Pi,j* com seus respectivos pesos *ωi,j* e funções básicas B-spline.

A expressão geral para representar uma superfície NURBS é dada pela Eq. (2),

$$
s(u,v) = \frac{\sum_{i=0}^{n} \sum_{j=0}^{m} N_{i,p}(u) N_{j,q}(v) \omega_{i,j} P_{i,j}}{\sum_{i=0}^{n} \sum_{j=0}^{m} N_{i,p}(u) N_{j,q}(v) \omega_{i,j}}, \quad 0 \le u \quad , \quad v \le b
$$
\n
$$
(2)
$$

Assim como os pontos de controle (pontos coordenados), outra informação de entrada para construção de uma superfície NURBS é o vetor de nós e este pode ser definido como uma sequência não-decrescente de números reais, onde *a = 0*, *b = 1* e *p* é o grau da função.

$$
u = \{ \underbrace{a, ..., a}_{p+1}, ..., u_{m-p-1}, \underbrace{b, ..., b}_{p+1} \}
$$
 (3)

# **3. METODOLOGIA PARA O DESENVOLVIMENTO DA CONSTRUÇÃO DE CURVAS E SUPSERFÍCIES NURBS**

Normalmente a representação gráfica de peças medidas é obtida a partir de um banco de dados contendo pontos coletados (pontos de controle) por uma MMC. Um objeto será melhor modelado quanto maior o número de pontos medidos sobre a sua superfície. Sem dúvida alguma, o método de medição sem contato com laser consegue obter um número maior de pontos em um curto intervalo de tempo. (LEE *et al.,* 2002).

Porém, a maioria das indústrias brasileiras não possui este tipo de equipamento, e sim, MMCs com uso de apalpadores de contato do tipo *touch-trigger*.

A Figura 1 apresenta de maneira resumida a metodologia desenvolvida para obtenção de curva e superfícies utilizando NURBS a partir da coleta de pontos por uma MMC com contato.

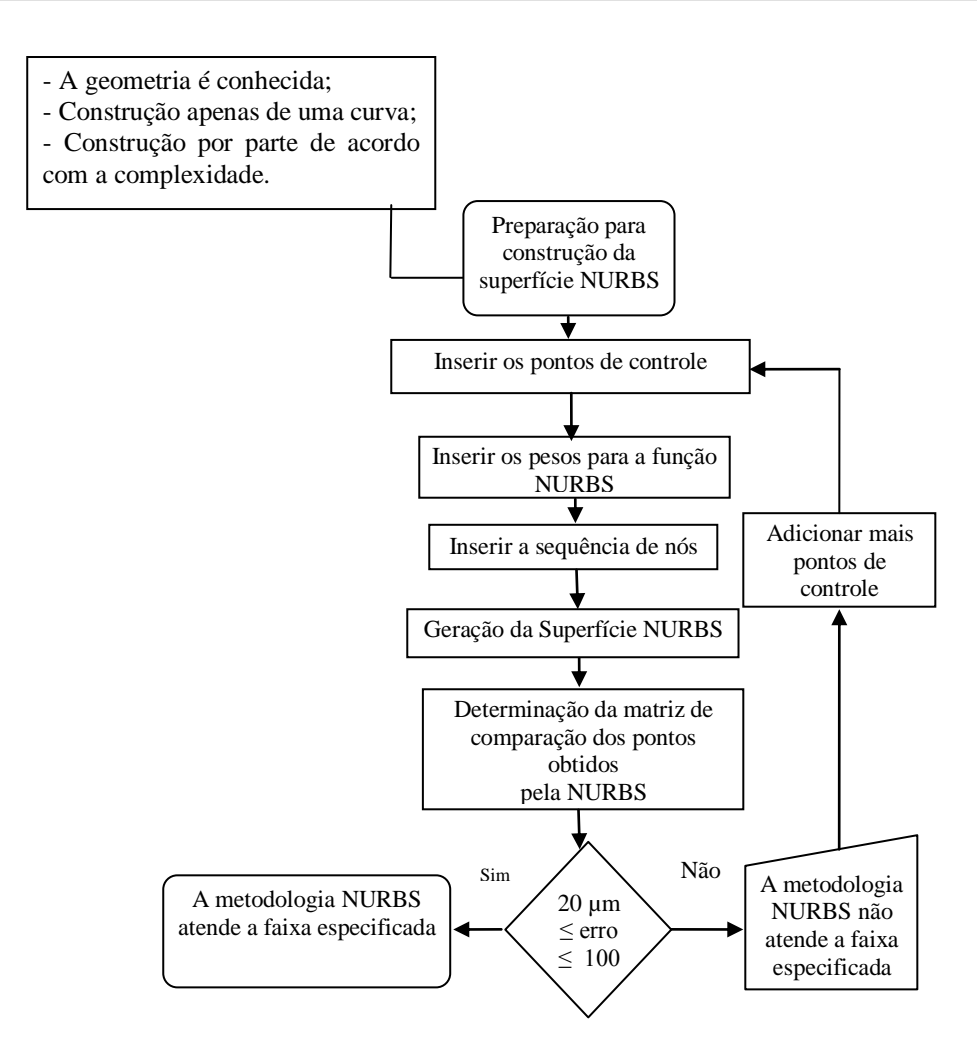

Figura 1. Fluxograma para obtenção de uma curva ou superfície NURBS com uso de MMC com contato

Para realização deste trabalho utilizou-se de um toolbox no MATLAB para representar formas e superfícies de geometrias diversas. O toolbox utilizado não se encontra inserido dentro do pacote comercial do MATLAB e sim desenvolvido por ZHANG (2006) e posto a licença para uso no site *Matlab Central* para fins de download.

## **4. PROCEDIMENTO EXPERIMENTAL**

O procedimento experimental foi realizado no Laboratório de Metrologia, em específico o Laboratório de Medição 3D e Engenharia Reversa do SENAI CIMATEC, acreditado pelo INMETRO, localizado em Salvador/BA. A Máquina de Medição por Coordenadas utilizada nesta pesquisa para realização da parte experimental foi uma - 82 - BROWN & SHARPE DEA, modelo Scirocco NT 100907. O software da máquina utilizado foi o PC-DMIS versão 3.206, conversor IGES versão 5.3 e o sensor de medição por contato ponto a ponto foi RENISHAW SP 600. A temperatura do laboratório no momento das medições era de 20ºC.

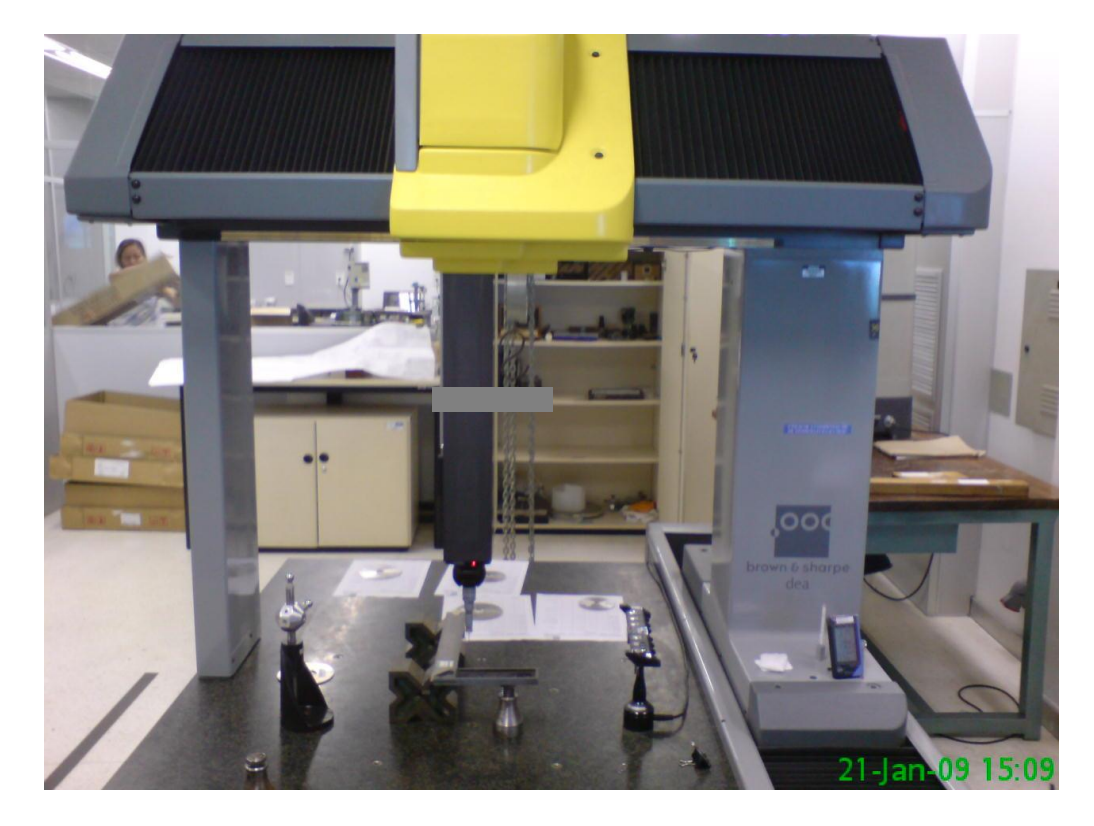

## A Figura 2 mostra o equipamento utilizado neste trabalho.

Figura 2. MMC utilizada nesta pesquisa, *SENAI CIMATEC/BA*

Tabela 1. Incerteza da MMC utilizada no procedimento experimental

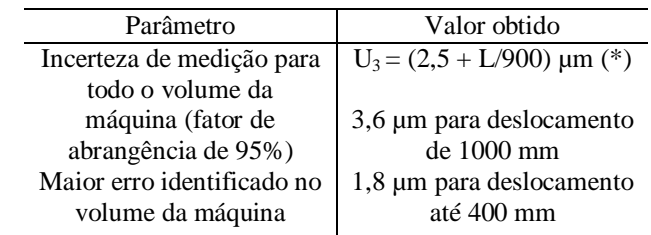

*\*L = Deslocamento realizado pelo cabeçote de medição não importando a direção*

A Tabela 1 apresenta os dados específicos de calibração, no qual mostra os dados de incerteza de medição da MMC utilizada que possui características semelhantes aos equipamentos de medição utilizados na maioria das indústrias.

Os dados coletados foram armazenados em arquivo IGES e posteriormente utilizados para manuseio como informações de entrada no aplicativo MATLAB para realizar o procedimento da construção das curvas e superfícies. Para isso, nesta pesquisa foram desenvolvidos algoritmos no ambiente MATLAB para auxiliar no processo de construção das curvas e superfícies a partir das coordenadas (x<sub>i</sub>,y<sub>i</sub>,z<sub>i</sub>) dos pontos medidos pela MMC (Silva, 2011). Os objetos escolhidos para realizar a parte experimental foram: uma engrenagem cilíndrica de dentes retos, miniatura de uma asa de avião modelo MIG e um capacete para ciclistas.

## **4.1. Geração de uma Curva Evolvental de uma Engrenagem Cilíndrica de Dentes Retos Utilizando NURBS**

Uma engrenagem cilíndrica de dentes retos com diâmetro externo de 24,4 mm foi utilizada no processo da coleta de pontos do perfil evolvental. O sensor apalpador por contato escolhido possuía uma ponta de medição de 2 mm, sendo esta a ponta de menor tamanho existente no laboratório de medição. A

Figura 3 mostra a peça a ser medida, bem como sua fixação e posicionamento no suporte antes de realizar o procedimento de medição.

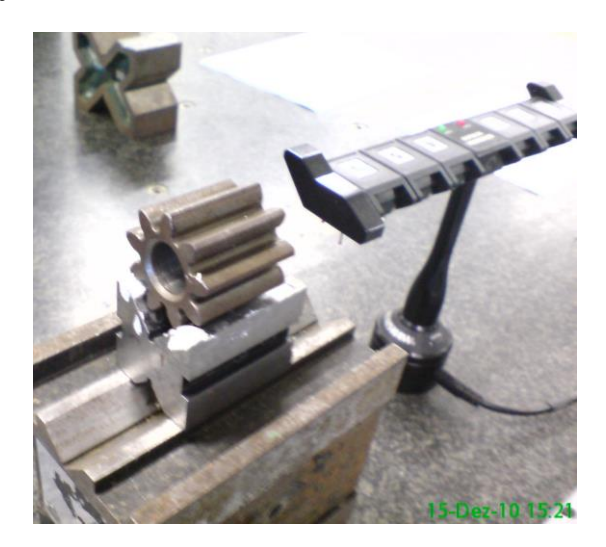

Figura 3. Fixação da engrenagem para realizar as medições da curva evolvental

Sabe-se, porém, que a seleção dos sensores apalpadores é de fundamental importância, pois, deste depende o nível de detalhamento desejado, além de facilitar a medição de pontos considerados estreitos ou de difícil acesso. Para esta peça foram escolhidos seis pontos no comprimento da curva evolvental.

De acordo com a dimensão do dente da engrenagem e da esfera do apalpador escolhido, seis pontos foram demarcados sobre o perfil evolvental da engrenagem para realizar a coleta pela máquina. O espaçamento aproximado entre os pontos demarcados sobre a peça foi de 1 mm. A Figura 4 apresenta os pontos escolhidos para a realização das medições.

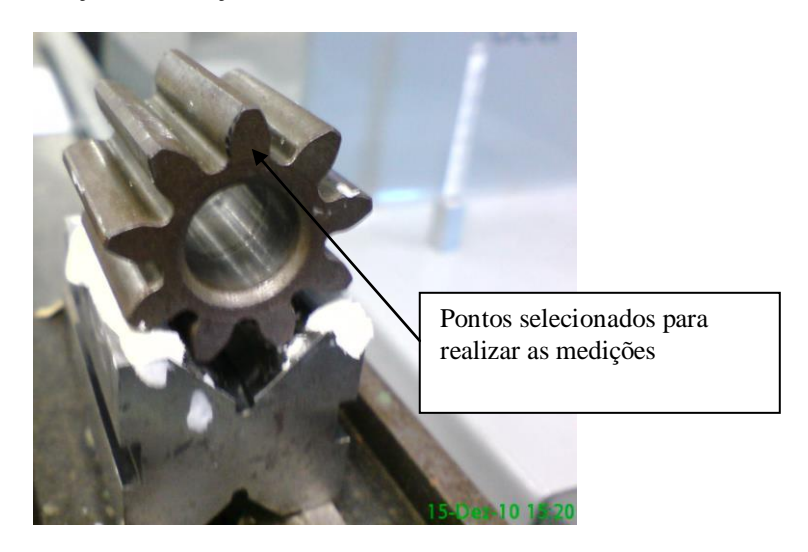

Figura 4. Distribuição dos pontos escolhidos para realizar as medições pela MMC

No primeiro momento do processo de medição realizou-se o alinhamento da peça. A segunda parte consistiu em estabelecer a sequência/estratégia de medição automática a ser utilizada pela máquina. Neste momento foi importante verificar a possibilidade de troca dos sensores apalpadores, velocidade de aproximação do sensor com a peça, inclinação e rotação do cabeçote da máquina.

O processo de coleta não apresentou nenhum imprevisto e durou aproximadamente 20 min. O resultado da medição através do software de visualização da máquina está apresentado na Figura 5.

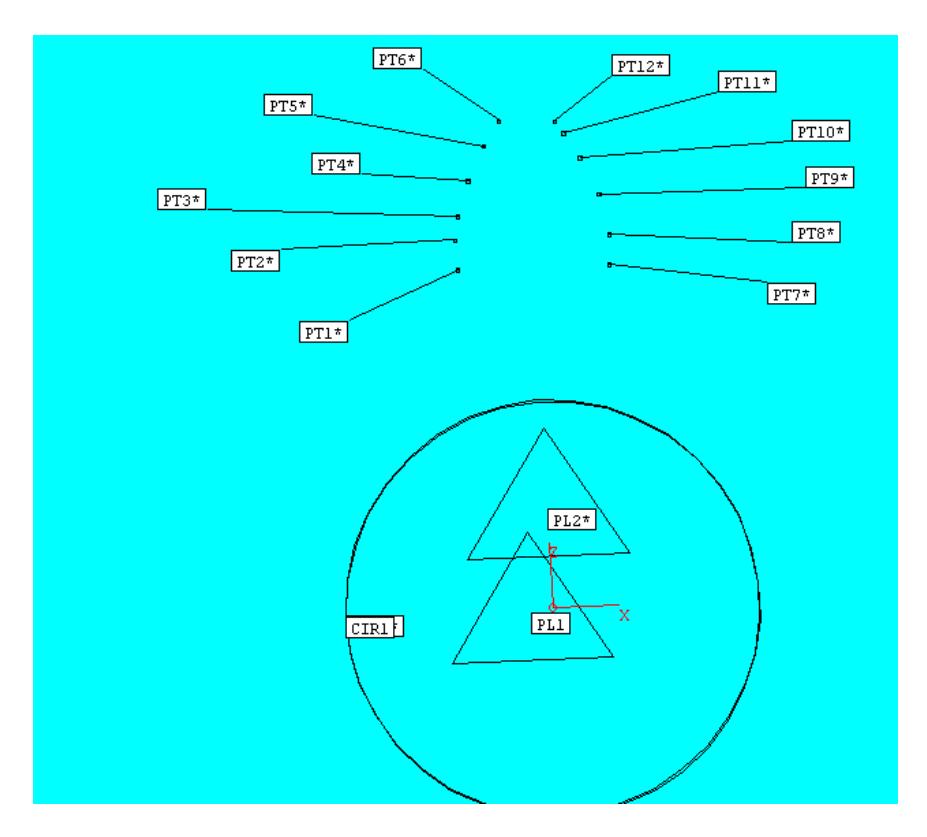

Figura 5. Pontos selecionados para construção da curva evolvental da engrenagem

Com os pontos coletados e armazenados na plataforma IGES, esses foram importados e convertidos para trabalhar na extensão *.xls* do Excel para ser lido como dado de entrada no MATLAB para obtenção das curvas e superfícies. Como foram selecionados poucos pontos para construção da curva NURBS, utilizaram-se então 5 pontos para geração da curva e 1 ponto para realizar a validação da proposta, do total dos 6 pontos medidos. As Tabelas 2 e 3 apresentam os valores encontrados para as coordenadas que formam o perfil evolvental do lado esquerdo e direito da engrenagem da vista frontal da Figura 5.

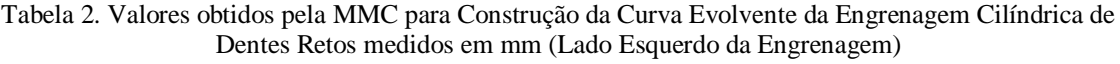

| Coordenadas | Pontos Coletados pela Máquina |                 |          |                 |                 |                 |  |
|-------------|-------------------------------|-----------------|----------|-----------------|-----------------|-----------------|--|
|             | PT <sub>1</sub>               | PT <sub>2</sub> | PT3      | PT <sub>4</sub> | PT <sub>5</sub> | PT <sub>6</sub> |  |
| χ           | $-2,720$                      | $-2,779$        | $-2,650$ | $-2,251$        | $-1,690$        | $-1,128$        |  |
|             | 16,005                        | 16,001          | 16,001   | 16,003          | 16,003          | 16,009          |  |
|             | 11,461                        | 12,500          | 13,284   | 14,473          | 15,587          | 16,453          |  |

Tabela 3. Valores obtidos pela MMC para Construção da Curva Evolvente da Engrenagem Cilíndrica de Dentes Retos medidos em mm (Lado Direito da Engrenagem)

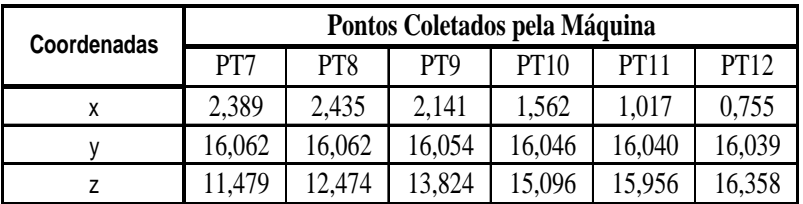

Como a curva evolvental da engrenagem cilíndrica tem que ser simétrica em ambos os lados, a análise foi realizada apenas com os pontos coletados do lado esquerdo da engrenagem.

A construção e a analise dos resultados obtidos posteriormente com os pontos coletados para o lado direito da engrenagem seria semelhante, uma vez que a quantidade de pontos foi a mesma e o espaçamento entre eles similar ao do lado esquerdo. Para construção da primeira envolvente foram utilizados cinco pontos da Tabela 2, sendo eles:

$$
pnts = [PTI PT3 PT4 PT5 PT6]
$$
\n
$$
(4)
$$

O ponto coordenado PT2 foi então escolhido para realizar a validação do processo e, portanto, não está inserido dentro do grupo de pontos coordenados de entrada para obtenção da curva NURBS. Como visto na Figura 1, além dos pontos de controle, para uso da ferramenta NURBS é necessário acrescentar valores para função peso, que também faz parte dos dados de entrada. A Tabela 4 apresenta os pontos selecionados para a construção da superfície evolvental e os respectivos pesos utilizados.

Tabela 4. Valores usados para construção da Curva Evolvente da Engrenagem Cilíndrica de Dentes Retos e os seus respectivos pesos

| Coordenadas | Pontos Coletados pela Máquina |          |                 |                 |                 |  |  |  |
|-------------|-------------------------------|----------|-----------------|-----------------|-----------------|--|--|--|
|             | PT1                           | PT3      | PT <sub>4</sub> | PT <sub>5</sub> | PT <sub>6</sub> |  |  |  |
| x           | $-2,720$                      | $-2,650$ | $-2,251$        | $-1,690$        | $-1,128$        |  |  |  |
|             | 16,005                        | 16,001   | 16,003          | 16,003          | 16,009          |  |  |  |
| 7           | 11,461                        | 13,284   | 14,473          | 15,587          | 16,453          |  |  |  |
| Pesos       | 1,000                         | 1,000    | 1,000           | 1,000           | 1,000           |  |  |  |

Com a quantidade de pontos de controle escolhidos, o próximo passo é a construção do vetor de nós, e este deve obedecer a seguinte propriedade: Se o número de nós é *m + 1*, o grau das funções base é *p* e o número de funções base de grau p é *n + 1*, então *m = n + p + 1,* ou seja, a partir dos pontos de controle e o grau da função desejado, determina-se o número de parâmetros com valores entre 0 e 1, que deve estar contido no vetor de nós, obedecendo a Equação 3. Piegl (1997) menciona que para construção de uma curva ou superfície desconhecida, uma função com grau 3 consegue ter uma boa modelagem. Portanto, neste trabalho, foram utilizadas funções de grau 3 para representar as mais diversas formas livres. O vetor de nós então escolhido foi:

$$
u = \{ 00000.511111 \}
$$
 (5)

Com a definição dos dados de entrada, ou seja, os pontos coordenados e o vetor de nós utilizando-se o toolbox NURBS foi possível determinar a curva evolvental. A Figura 6 apresenta a curva obtida a partir dos dados experimentais.

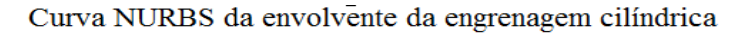

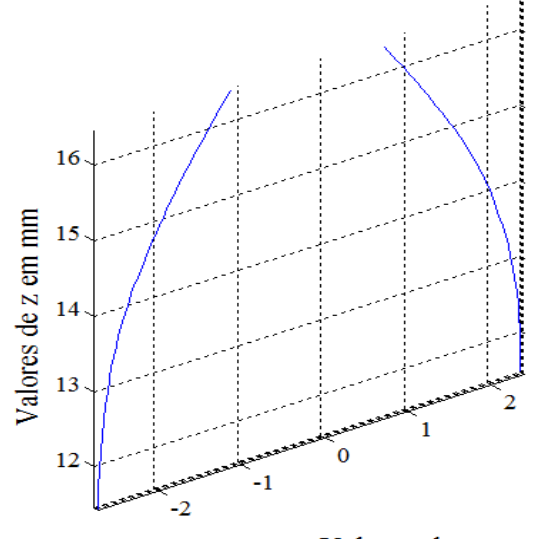

Valores de x em mm

Figura 6. Obtenção das curvas NURBS evolventes a partir dos pontos coordenados coletados pela MMC

Para construção da matriz de comparação entre os pontos, a geração da curva se deu através dos parâmetros de *x* e *z*. A partir desta análise, fixaram-se os valores de *x* e observaram-se os valores de *z* obtidos pela MMC e os respectivos valores de aproximação obtidos pela NURBS. A Tabela 5 apresenta estes dados.

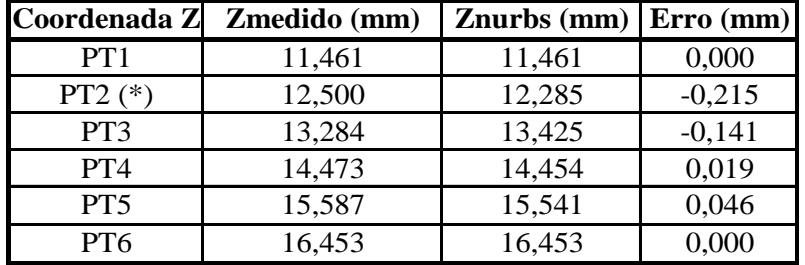

Tabela 5. Valores comparativos para a coordenada Z obtidos pela MMC e pelas NURBS

Observa-se na Tabela 5 que os valores obtidos pela NURBS apresentaram valores diferenciados. Os resultados variaram de 0 µm a 141 µm para os pontos utilizados como dado de entrada para a obtenção da curva. Como os pontos usados como dados de entrada PT1 e PT3 estavam mais distantes entre si, quando comparados ao distanciamento entre os pontos PT3, PT4, PT5 e PT6, observa-se que para este intervalo ocorreu um erro maior entre a coordenada medida e a obtida pela NURBS, ou seja, 141 µm. Porém, este resultado obtido foi considerado satisfatório, uma vez que sistemas de escaneamento a Laser possuem uma exatidão da ordem de 20 a 100 µm, valores estes, fornecidos pelos fabricantes, como por exemplo, Metris (2009) e que se leva em consideração o uso de apenas 5 pontos para obtenção do perfil. A Tabela 5 também apresenta o ponto PT2 que está em (\*) para simbolizar que este ponto não foi utilizado para o cálculo da função NURBS. O resultado para esta situação apresentou um valor de 215 µm. Como neste trabalho as NURBS são uma função de aproximação, a tendência natural é que os valores fiquem mais próximos dos pontos coordenados utilizados como dados de entrada na metodologia proposta. Uma forma de minimizar o valor do erro no processo de validação seria aumentando o número de pontos utilizados como dados de entrada.

#### **4.2. Geração de uma Superfície de uma Asa de Avião utilizando NURBS**

O próximo procedimento experimental consistiu na obtenção do perfil da superfície de uma miniatura de asa de avião modelo MIG. A Figura 7 mostra o modelo utilizado para a geração da superfície.

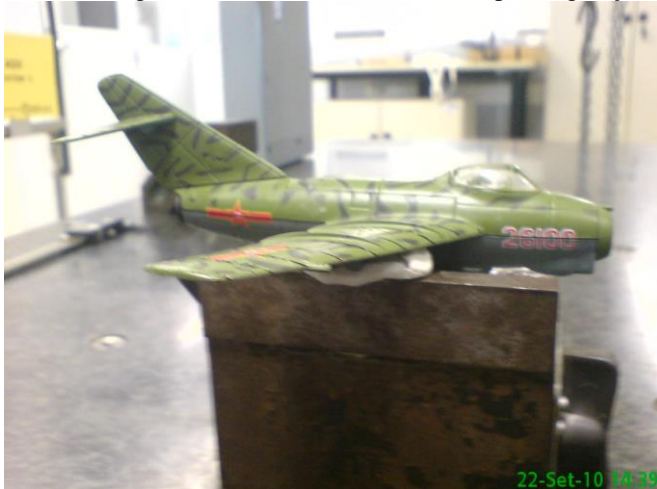

Figura 7. Modelo utilizado para obtenção da superfície NURBS

Ao contrário da análise experimental realizada anteriormente, neste caso, a partir dos pontos coletados pela máquina, teve-se como objetivo construir uma superfície com uso da ferramenta NURBS e não mais uma curva. A primeira tarefa realizada com o objeto em mãos foi à definição dos pontos a ser coletados. Ao contrário dos procedimentos conhecidos e utilizados para coleta de pontos com geometrias simples, aqui não há uma regra a ser estabelecida para determinar o número exato de pontos a ser coletados.

Para estabelecer os critérios de projeto, o planejamento e estratégia utilizados para atender a proposta deste trabalho foram discutidos entre o pesquisador e dois técnicos de notável saber e experiência na área de metrologia industrial. A miniatura da asa foi então subdivida em malhas contendo pontos específicos para coleta da máquina, e de modo que formasse uma matriz quadrada objetivando facilitar também o procedimento computacional na construção das matrizes multicelulares. A Figura 8 mostra a região da distribuição da malha para medição com os respectivos pontos a ser coletados.

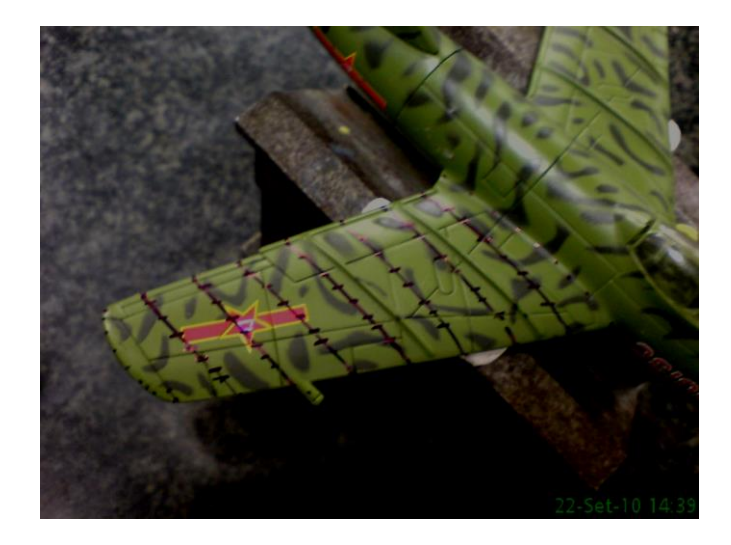

Figura 8. Distribuição da malha para obtenção dos pontos a ser coletados pela MMC

O perfil da asa foi dividido de modo a construir uma matriz quadrada 8 x 8 totalizando um total de 64 pontos utilizados para a construção da superfície. Contudo, o número de pontos total coletados na asa do avião foi 81, onde os espaçamentos entre as linhas que compõe a malha são de aproximadamente 10 mm e os intervalos entre os pontos que estão nas linhas que compõe as malhas variaram entre 5 e 8 mm.

As operações de planejamento/estratégia, montagem e fixação do modelo e execução das medições, levaram aproximadamente 4 horas. Para realizar a coleta dos dados não foi necessária nenhuma tarefa adicional ao deslocamento do sensor apalpador, ou seja, movimentos de mudança de ângulos e rotações não foram utilizados. A sequência de medição pelo sensor iniciou-se da base da asa em direção a extremidade. A Figura 9 apresenta a sequência de medição utilizada nesse processo.

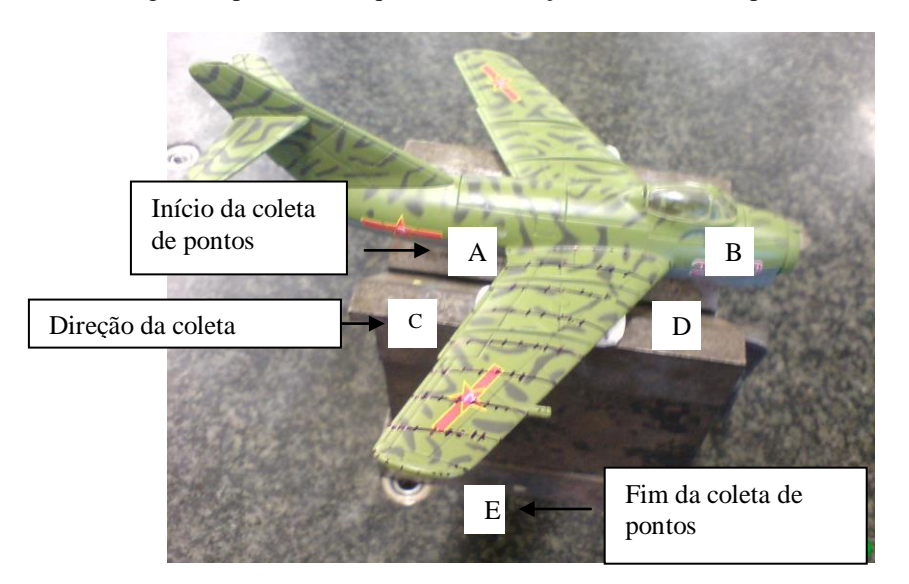

Figura 9. Direção da coleta de pontos utilizado pelo sensor apalpador

A sequência de coleta de pontos utilizada pela máquina foi nas direções de  $A \rightarrow B$ , de  $C \rightarrow D$ e término em *E*. O resultado da medição através do software de visualização da máquina está apresentado na Figura 10.

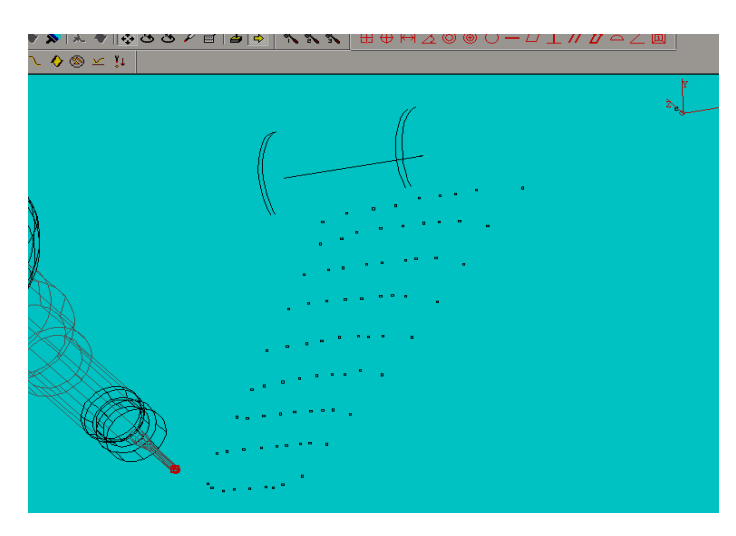

Figura 10. Pontos obtidos pela máquina MMC

Obedecendo a sequência de pontos coletados estabelecida pela Figura 9 (direção *A* até *E*), é apresentada abaixo as matrizes para cada uma das coordenadas encontrada em toda a superfície do modelo. As coordenadas x medidas pela MMC foram,

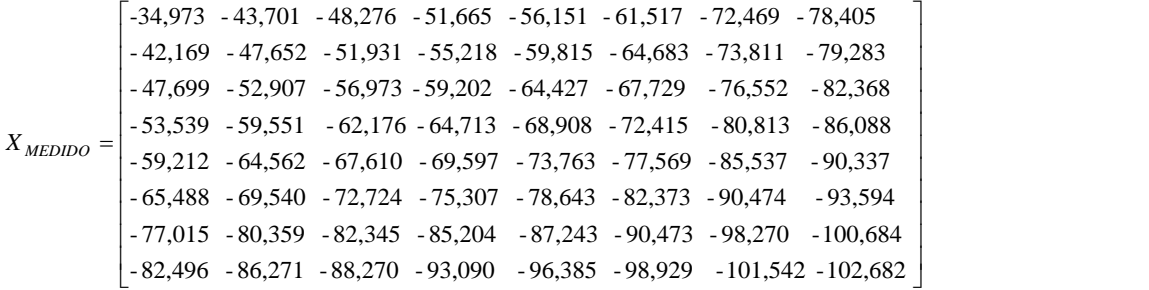

As coordenadas y medidas pela MMC foram,

 $\left[ -76,457$  - 78,257 - 78,697 - 78,503 - 77,941 - 77,842 - 76,310 - 74,871  $\right]$  $-$  69,381 - 68,897 - 68,763 - 68,849 - 68,697 - 68,457 - 67,778 - 67,496 - 53,651 - 52,477 - 52,996 - 52,626 - 52,398 - 52,300 - 52,230 - 52,222  $\ddot{\phantom{a}}$  $\big|$  - 28,937 - 27,280 - 26,959 - 26,794 - 26,405 - 26,168 - 25,510 - 25,048 - 20,516 -19,071 -18,606 -18,362 -18,033 -17,601 -17,965 -17,296 -12,060 -12,109 -12,298 -12,204 -11,866 -12,568 -12,100 -12,374  $=\left(-45,108 - 44,638 - 44,408 - 43,898 - 43,592 - 43,833 - 43,263 - 42,833\right]$ *Y*<sub>*MEDIDO*</sub> =  $\begin{bmatrix} -37,259 & -35,689 & -35,100 & -34,912 & -34,600 & -34,340 & -33,177 & -32,675 \\ 45,109 & 44,629 & -44,409 & 42,599 & -42,592 & -43,322 & -42,923 & -43,922 \end{bmatrix}$ 

As coordenadas z medidas pela MMC foram,

 $\overline{\phantom{a}}$  $\overline{\phantom{a}}$  $\overline{\phantom{a}}$  $\overline{\phantom{a}}$  $\overline{\phantom{a}}$  $\overline{\phantom{a}}$  $\overline{\phantom{a}}$  $\overline{\phantom{a}}$  $\overline{\phantom{a}}$  $\overline{\phantom{a}}$  $\overline{\phantom{a}}$  $\overline{\phantom{a}}$  $\begin{bmatrix} 0,567 & 2,176 & 2,430 & 2,430 & 2,511 & 1,896 & 0,887 & -0,659 \end{bmatrix}$  $\overline{\mathsf{L}}$  $1,312$  2,177 2,522 2,852 3,088 3,204 2,474 1,676  $\begin{array}{cccccc} 0,055 & 1,791 & 2,194 & 2,409 & 2,541 & 2,422 & 1,483 & 0,399 \end{array}$  - 0,459 1,575 2,072 2,253 2,342 2,247 1,336 0,464  $\begin{bmatrix} -0.122 & 1.030 & 2.212 & 2.303 & 2.130 & 2.071 & 0.947 & -0.343 \\ -0.434 & 1.782 & 2.109 & 2.190 & 2.283 & 2.130 & 1.044 & -0.980 \end{bmatrix}$  $\begin{array}{ccccccccc} -0,122 & 1,656 & 2,212 & 2,305 & 2,150 & 2,071 & 0,947 & -0,345 \end{array}$  0,313 1,948 2,390 2,433 2,283 1,839 0,591 -1,618  $Z_{MEDIDO}$  = 1,388 2,560 2,541 3,529 3,468 3,000 2,648 2,158

J J J J J J J J J J Ţ

Como foram coletados 64 pontos para ser usado como dado de entrada para a geração da superfície, construiu-se uma matriz multidimensional que representou o conjunto de pontos medidos.

A matriz multidimensional construída teve a forma (3,8,8), ou seja, uma estrutura multidimensional com 8 páginas, e em cada página contém uma matriz com 3 linhas, representando os eixos *x, y* e *z*, e 8 colunas contendo os respectivos valores medidos. Na planilha do Excel, os valores medidos apresentaram-se numa sequência contínua contendo todos os pontos. Então, para a criação da matriz multidimensional, dividiu-se a sequência encontrada no Excel em intervalos contendo oito pontos coordenados. Desta maneira conseguiu-se criar uma matriz da forma (3,8,8).

Por não ter mudança na forma da superfície muito brusca, não se atribuiu num primeiro momento alteração dos pesos específicos para a obtenção da superfície, e sim valores igual a 1 para todos os pontos coordenados (pontos de controle). Com isso, a função de entrada com os pontos coordenados medidos passou a ser,

$$
pnts = \begin{bmatrix} X_{MEDDO} \\ Y_{MEDIDO} \\ Z_{MEDIDO} \\ 1 \end{bmatrix}
$$
 (6)

O vetor de nós então escolhido foi:

$$
u = \{ 00000.2 0.4 0.6 0.8 1 1 1 1 \}
$$
  
v = \{ 00000.2 0.4 0.6 0.8 1 1 1 1 1 \} (7)

onde esta configuração permitiu uma distribuição mais uniforme dos nós, evitando assim, influenciar de maneira mais específica algumas regiões da superfície, podendo alterar sua forma final. Outro procedimento também utilizado para minimizar o tempo de processamento do algoritmo desenvolvido no MATLAB foi realizar a normalização dos pontos medidos entre valores de 0 a 1.

Após a realização destes procedimentos, os pontos encontrados para as coordenadas Z pela ferramenta NURBS foram,

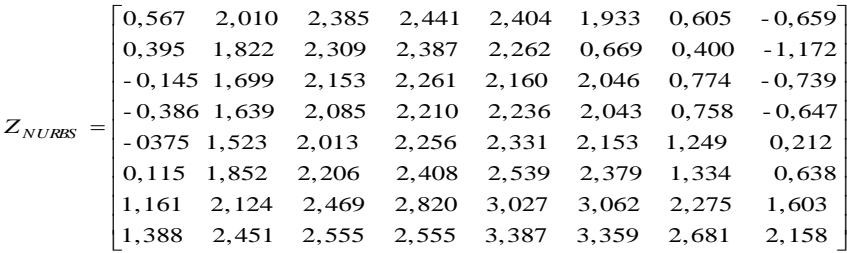

A Figura 11 apresenta a vista da superfície NURBS da miniatura da asa do avião obtida a partir dos pontos coletados pela MMC.

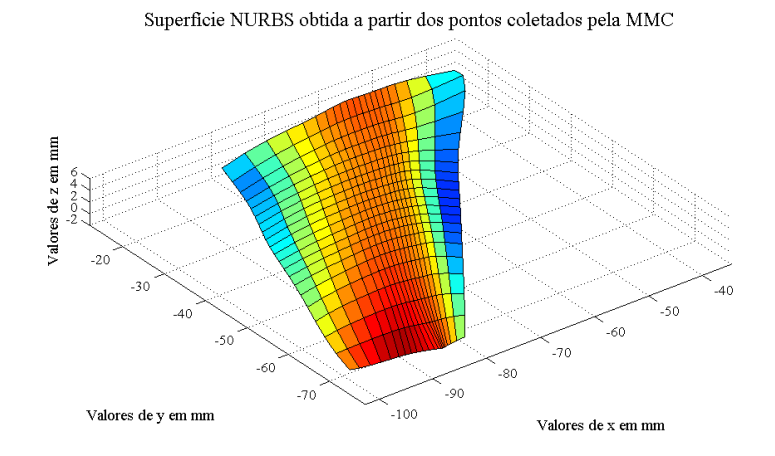

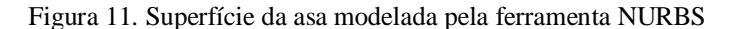

Com os valores correspondentes de x, y e z medidos, calculou-se a diferença entre os pontos das coordenadas z e os respectivos valores para estas coordenadas obtidas pelas NURBS. A partir destes valores criou-se uma matriz de erro para melhor análise dos parâmetros. A seguir apresenta-se a matriz de erro nos quais seus valores são expressos em milímetros.

$$
Error = \begin{bmatrix} 0,000 & 0,165 & 0,045 & -0,011 & 0,106 & -0,037 & 0,281 & 0,000 \\ -0,106 & 0,126 & 0,081 & 0,046 & 0,021 & 0,015 & 0,149 & 0,446 \\ 0,023 & -0,043 & 0,054 & 0,043 & -0,010 & 0,024 & 0,173 & 0,393 \\ -0,048 & 0,143 & 0,024 & -0,020 & 0,047 & 0,087 & 0,286 & 0,333 \\ -0,083 & 0,050 & 0,058 & -0,003 & 0,011 & 0,093 & 0,086 & 0,251 \\ -0,060 & -0,061 & -0,012 & 0,001 & 0,002 & 0,043 & 0,148 & -0,238 \\ 0,150 & 0,053 & 0,054 & 0,032 & 0,060 & 0,141 & 0,199 & 0,072 \\ 0,000 & 0,109 & -0,013 & -0,014 & 0,142 & 0,109 & -0,033 & 0,000 \end{bmatrix}
$$

Analisando a matriz de erros obtidos entre a coordenada Z medida pela MMC e pelas coordenadas Z obtidas pelas NURBS, observa-se que a maioria dos pontos encontra-se abaixo de 100 µm. A distribuição dos valores da matriz de erro corresponde à diferença entre a coordenada z medida pela máquina e o seu respectivo valor encontrado pela função NURBS, seguindo a sequência estabelecida pela Figura 9. Percebe-se então nesta matriz duas situações: Valores aproximados para as diferenças entre 0 e 100 µm nos primeiros seis pontos coletados, obedecendo a direção do escaneamento (direção  $A \rightarrow B$ ,  $C \rightarrow D$ , etc) e valores superiores a 100 µm, nas regiões mais afastadas do início dos escaneamentos. Analisando os resultados obtidos, percebe-se a necessidade de uma maior coleta de pontos no lado direito da superfície da asa do avião, onde se encontram erros superiores a 100 µm.

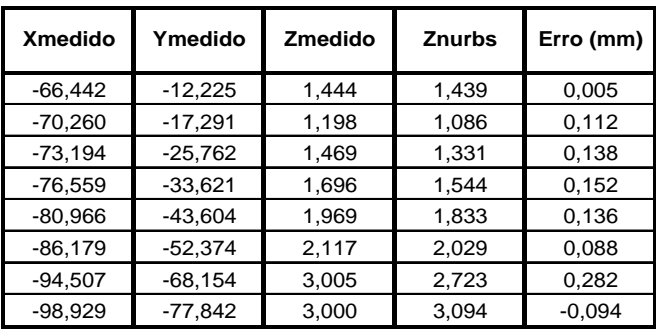

Tabela 6. Resultados obtidos para os valores utilizados para realizar a validação da metodologia aplicada na miniatura da asa do avião

A Tabela 6 apresenta os resultados obtidos com valores de pontos utilizados para realizar a validação da metodologia desenvolvida. Os valores encontrados para os erros encontraram-se na casa dos 100 µm e um ponto atípico no valor de 282 µm.

#### **4.3. Modelagem de um capacete para ciclismo de rua utilizando NURBS**

Outro procedimento experimental consistiu na obtenção de uma superfície de um capacete de ciclismo. O capacete tem um comprimento aproximado de 30 cm. Para realizar a modelagem do mesmo considerou-se apenas a modelagem da estrutura uniforme do capacete como única sem a influência dos furos presentes. A Figura 12 mostra o modelo utilizado para a geração da superfície.

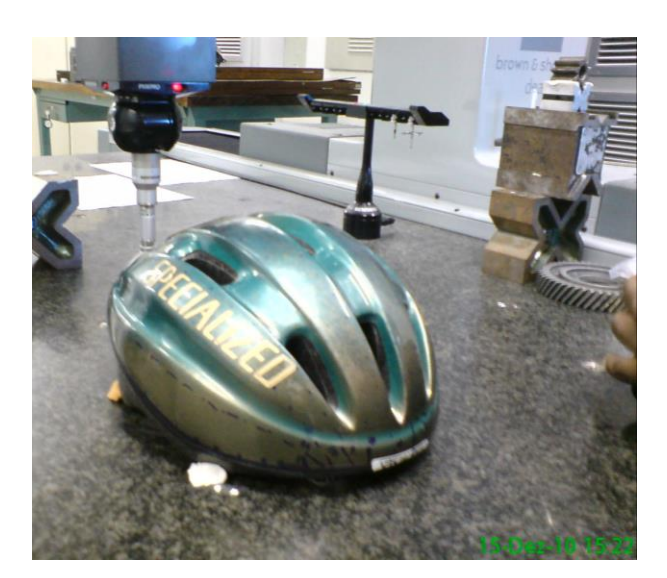

Figura 12. Capacete ciclístico utilizado para realizar o procedimento experimental

Assim com descrito nos tópicos anteriores, a primeira tarefa realizada com o objeto em mãos, foi à definição dos pontos a ser coletados. O capacete foi então subdivido em malhas contendo pontos específicos nas regiões onde não continham área vazada para realizar a coleta pela máquina. O ideal seria que se coletasse um número de pontos de modo a formar uma matriz quadrada objetivando facilitar o procedimento computacional na construção das matrizes multicelulares, porém, a forma da superfície não permitia essa configuração. Um conjunto de pontos formando uma matriz quadrada não iria refletir a realidade do objeto, pois, o número de pontos coordenados coletados seria reduzido e consequentemente as incertezas das medições não seriam atendidas. Analisando a forma do objeto, é necessário que os pontos utilizados para a obtenção da superfície formem uma matriz quadrada para que se trabalhe com matrizes multidimensionais. Então, demarcou-se na base do objeto um total de 12 linhas sobre o capacete, e cada linha contendo em média 22 pontos. As doze linhas seriam as linhas da matriz e os pontos distribuídos sobre estas são as colunas utilizadas na matriz. Então para a construção específica desta pesquisa trabalhou-se com uma matriz 10 x 20, e esta sendo subdividia em outras duas matrizes de 10 x 10, atendendo assim as especificações da metodologia desenvolvida para o algoritmo que trabalha com matrizes quadradas.

A Figura 13 mostra a região da distribuição da malha para medição com os respectivos pontos a ser coletados.

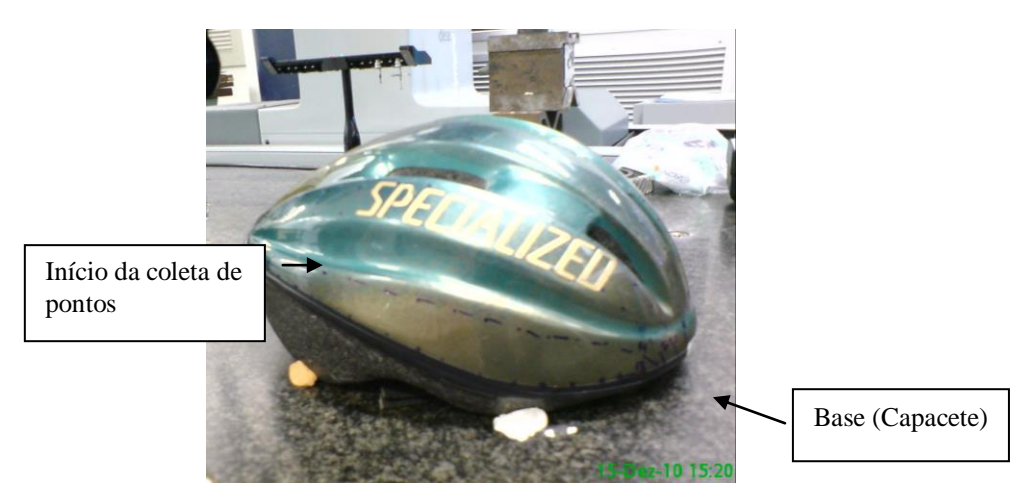

Figura 13. Região contendo os pontos a ser coletados pela Máquina de Medição por Coordenadas

As operações de planejamento/estratégia, montagem e fixação do modelo e execução das medições levaram aproximadamente 2 dias. Para realizar esta coleta, foi necessária em alguns pontos próximos a região da base do capacete, realizar o movimento de rotação e mudança de ângulo do apalpador para evitar a colisão da haste na superfície do modelo, evitando assim, coleta de pontos não reais de medição. A Figura 14 mostra o início do procedimento experimental.

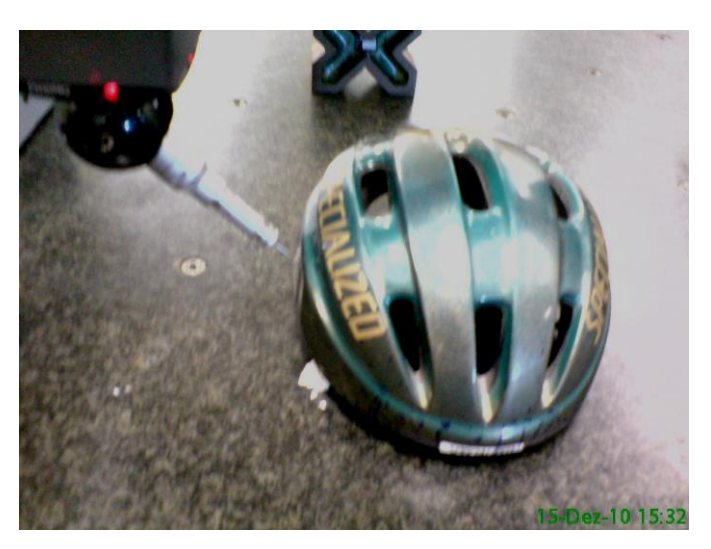

Figura 14. Coleta dos pontos coordenados do capacete ciclístico

O resultado da medição pode ser visualizado através do software da máquina como apresentado na Figura 15.

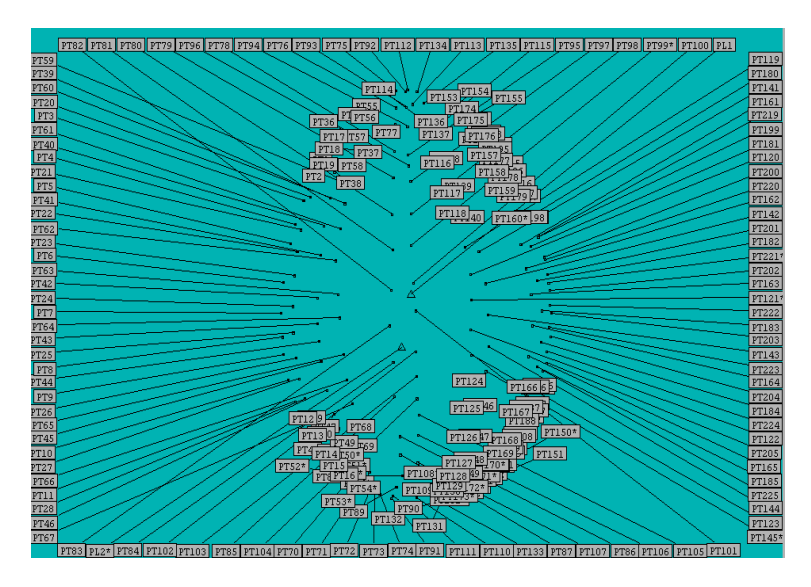

Figura 15. Pontos obtidos pela MMC

A Figura 15 apresenta todos os 264 pontos coletados pela MMC. Para a obtenção da superfície do capacete foram utilizados 200 pontos coordenados como dados de entrada. Como o capacete é simétrico, no planejamento fez essa consideração e este foi dividido em doze linhas sobre sua superfície, seis do lado direito e seis do lado esquerdo. Para a obtenção da superfície o capacete utilizou-se dez linhas contendo pontos e as outras duas linhas contendo pontos medidos, estes foram utilizados para realizar a validação da metodologia.

A metodologia foi aplicada somente no lado esquerdo do capacete onde se escolheu três conjuntos de pontos, localizados na base do capacete, outra na diagonal e por último na região superior. Ou seja, para realizar a análise do comportamento das NURBS foram escolhidos três conjuntos de pontos sobre o capacete de modo que estes consigam representar de maneira significativa todas as partes do capacete. Para realizar a análise dos erros encontrados pela diferença entre os pontos medidos e as NURBS utilizaram-se os pontos da base do capacete, da diagonal e da parte superior do mesmo. A Figura 16 mostra estas regiões.

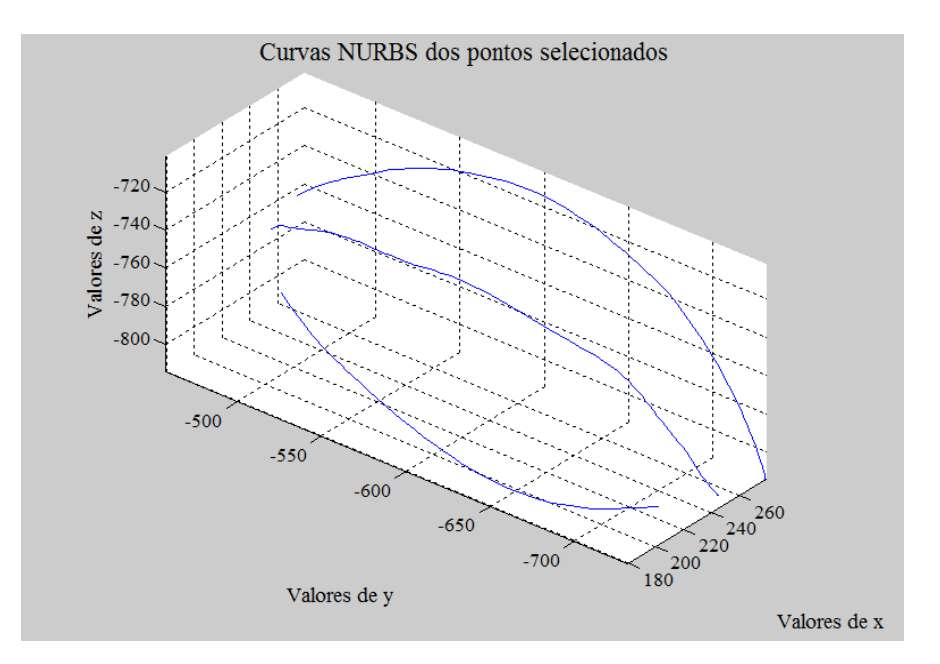

Figura 16. Localização da região da base, diagonal e parte superior do capacete

A Tabela 7 apresenta os pontos coordenados coletados pela MMC.

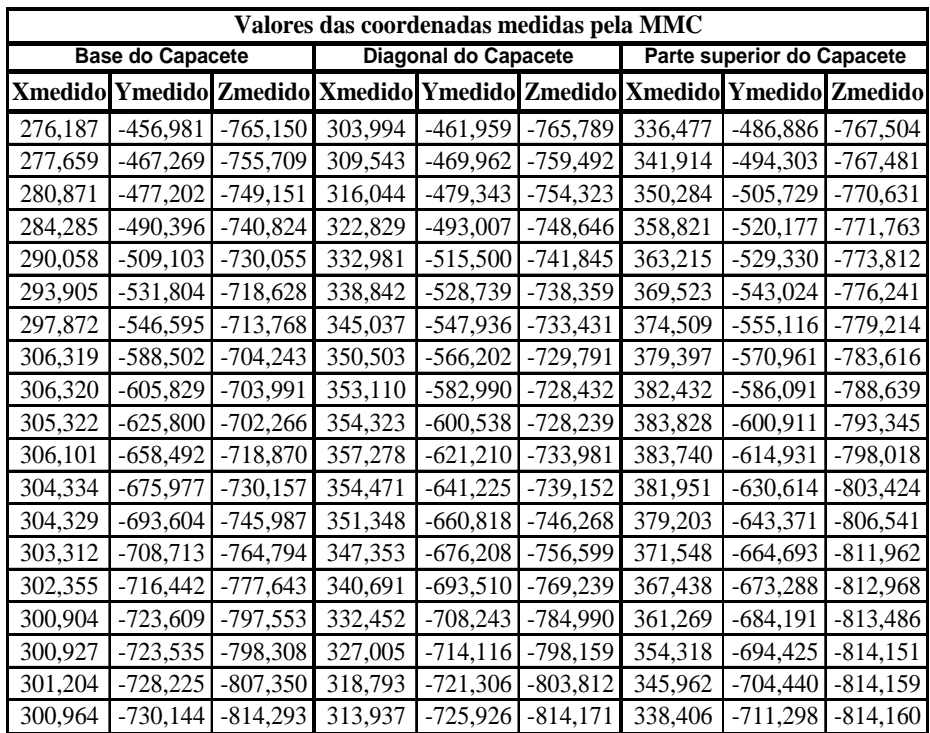

Tabela 7. Pontos da base do capacete, diagonal e parte superior coletados pela MMC

Para a construção dessa superfície atribuiu-se uma função de grau 3, e o vetor de nós então escolhido foi:

*u = { 0 0 0 0 0.1 0.25 0.5 0.6 0.75 0.9 1 1 1 1}* (8)

*v = { 0 0 0 0 0.1 0.25 0.5 0.6 0.75 0.9 1 1 1 1}*

A Figura 17 apresenta a superfície modelada utilizando NURBS.

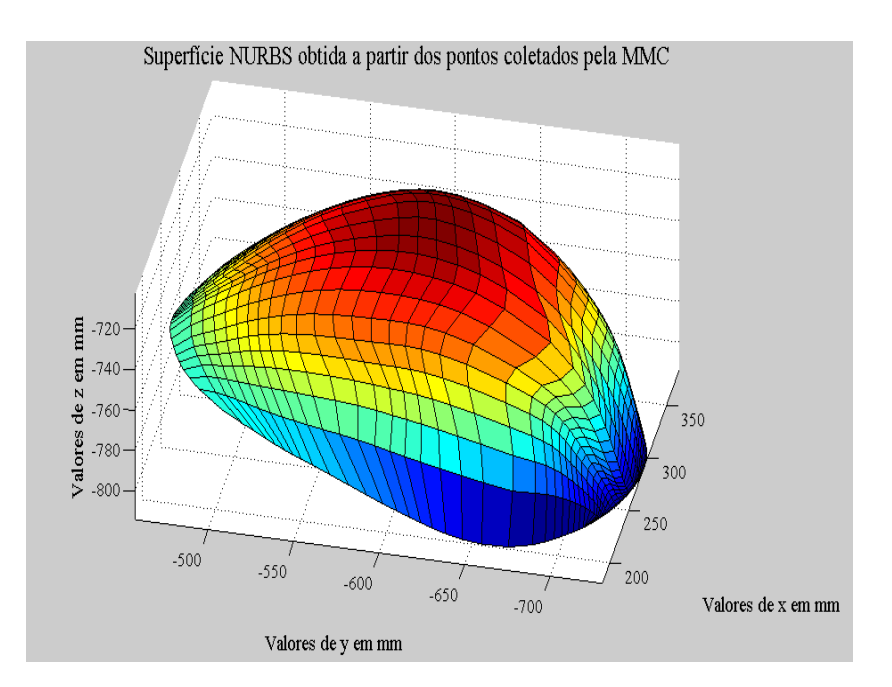

Figura 17. Superfície do capacete obtido utilizando NURBS

A partir dos valores encontrados para as NURBS, construiu-se a Tabela 8 com os valores comparativos correspondentes para as coordenadas z obtida pela MMC e pela NURBS para a construção da superfície do capacete.

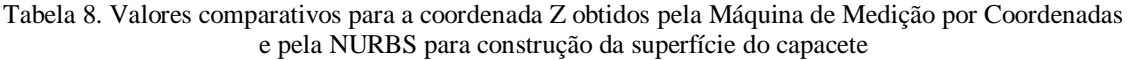

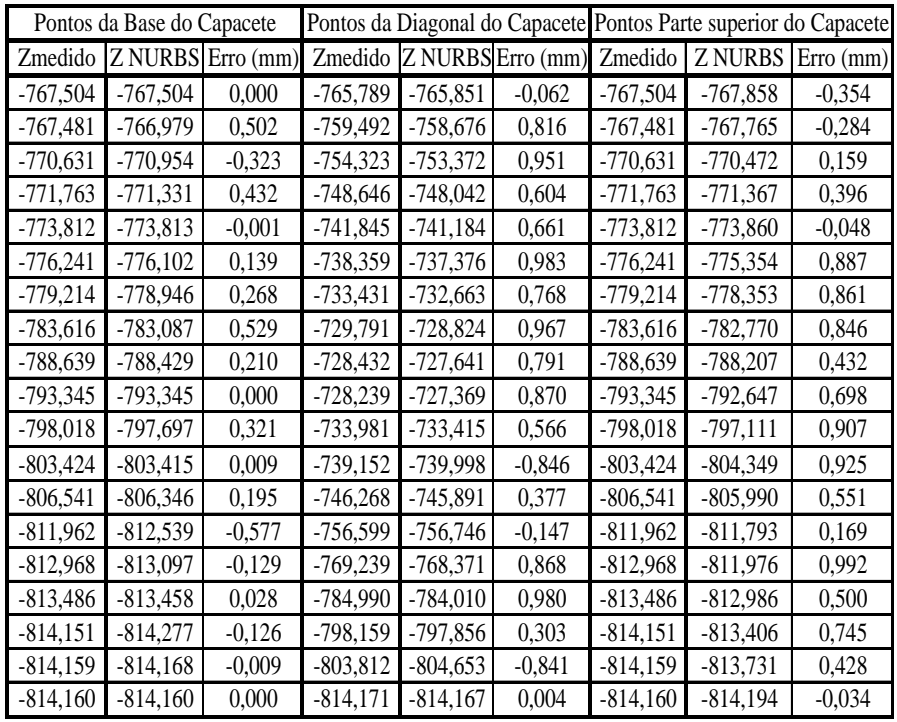

A Tabela 8 apresenta os valores correspondentes à base do capacete, à diagonal do capacete e da parte superior deste. Estes valores são relativos ao lado esquerdo do mesmo. Verifica-se que os valores encontrados apresentaram: para a base do capacete valores para o erro entre 0 µm e 577 µm, para a diagonal do capacete 0 µm e um valor atípico de 983 µm e na parte superior valores entre 0 µm e um ponto atípico de 992 µm.

A distribuição de pontos demarcados sobre a superfície do capacete mostrou que para o mesmo número de pontos observados (19 pontos coordenados) sobre a superfície deste, o agrupamento dos pontos distribuídos se mostrou diferenciada.

Enquanto, na região da base estes pontos apresentavam-se mais próximos, à medida que os pontos eram distribuídos para a região superior do capacete, o espaçamento entre os pontos tornavam-se maiores, consequentemente, os erros apresentados na região da diagonal e da parte superior do capacete foram maiores, como se verifica na Tabela 8.

Percebe-se então, que para minimizar os valores encontrados na Tabela 8, seguindo a metodologia desenvolvida neste trabalho, é necessária uma maior quantidade de pontos localizados sobre a superfície do capacete, e estes possam ser utilizados como dados de entrada para modelagem NURBS.

A Tabela 9 apresenta os resultados para a diferença entre as coordenadas Z medidas pela MMC e NURBS.

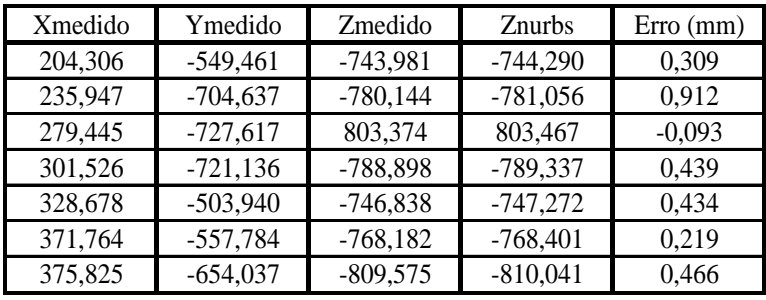

Tabela 9. Valores das coordenadas utilizadas para realizar a validação do procedimento proposto

A Tabela 9 apresenta valores que variaram entre 93 µm e 912 µm. Percebe-se, que os valores encontrados não apresentaram muito distantes dos obtidos pelos pontos coordenados utilizados como dados de entrada para a obtenção da superfície. A maioria dos valores encontrados na Tabela 9 ficou em torno dos 400 µm, e dois valores atípicos, sendo justamente os valores máximos e mínimos encontrados (912 µm e 91 µm) após o uso da metodologia desenvolvida.

# **5. CONCLUSÃO**

Com a metodologia descrita neste artigo, é possível determinar as mais diversas formas para obtenção de curvas e superfícies a partir de uma nuvem de pontos, sejam eles gerados a partir expressões analíticas ou através de pontos medidos. Com a aplicação desta metodologia pretendeu-se: atender as exigências de medição de peças com as mais variadas formas; atender as especificações de projeto utilizando uma menor quantidade de pontos inspecionados; contribuir para áreas de Inspeção e Engenharia Reversa; contribuir com pesquisas na área de metrologia dimensional com uso de Máquinas de Medição por Coordenadas e permitir a medição de peças com geometrias de formas livres utilizando MMC que usam apalpadores do tipo *touch trigger* de forma eficiente, além de representar uma vantagem econômica com relação ao preço do equipamento a laser.

## **6. REFERÊNCIAS**

- AQUINO, D. M. G; CARVALHO, J. C. M., **Malhagem de Superfícies Tridimensionais Utilizando-se de NURBS E B-SPLINES***.* XII Seminário de Iniciação Científica. UFU. 2003.
- LEE, K. H.; PARK, H. Y., **Automated inspection planning of free form shape parts by laser scanning***.* Robotics and Computer Integrated Manufacturing, pp 201-210. 2002.
- MELLO, et al., **Projeto conceitual de components de um forno industrial por meio da integração entre a Engenharia Reversa e o DFMA.** Revista Gestão e Produção., São Carlos, v.17, n.3, p.497  $-511.2010.$

METRIS[, www.metris.com/catalog,](http://www.metris.com/catalog) acesso em maio de 2009.

- NOGUEIRA, T. B., R, **Um Método de Projeto Mecatrônico para as Necessidades das Pequenas e Médias Empresas.** Dissertação de Mestrado. Departamento de Engenharia Mecânica. UFBA. 2007. PIEGL, L.; TILLER, W., **The NURBS Book.** Second Edition, Springer-Verlag. 1997.
- SILVA. J. B. A; BURDEKIN, M., **A modular space frame for assessing the performance of coordinate measuring machines (CMMs)***.* Journal of the International Societies for Precision Engineering and Nanotechnology. Vol 26. Pag 37 - 48. 2002.
- SILVA, E.C.M, **Medição de superfícies de superfícies de formas livre: Um estudo comparativo com uso de medição com contato e sem contato para fins de Engenharia Reversa.** V Congresso Brasileiro de Metrologia. 2009.
- SILVA, E.C.M., **Aplicação de NURBS em MMCs, com apalpador touch trigger, para escaneamento de superfícies de formas livres e geometrias complexas.** Tese de doutorado. UFPB. 2011.